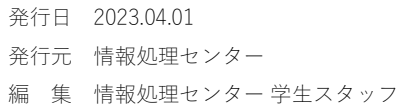

**UCGLY** 

# Startup Guide **スタートアップガイド**

# **奈良大学情報処理センター**

## 自習室利用時間

[授業・補講期間] 月曜日~金曜日 8:40~18:00 十曜日 8:40~12:10

[集中講義・オリエンテーション・休業期間] 月曜日~金曜日 9:00~16:30 土曜日 9:00~12:10

[通信教育部 スクーリング期間]  $9:30\sim16:30$ 

[情報処理センター窓口] 月曜日~金曜日 8:30~16:50 土曜日 8:30~12:30

・スクーリング期間外の日曜日・祝日および 情報処理センター休館日は利用できません。 ・自習利用する際は、学生証の提示が必要で す。 ・利用時間の月間予定は、ホームページや

センター前の掲示板にてお知らせします。 ・利用時間を変更する場合は、センター前の

掲示板にてお知らせします。授業や講座等 のため自習利用を停止することもあります。

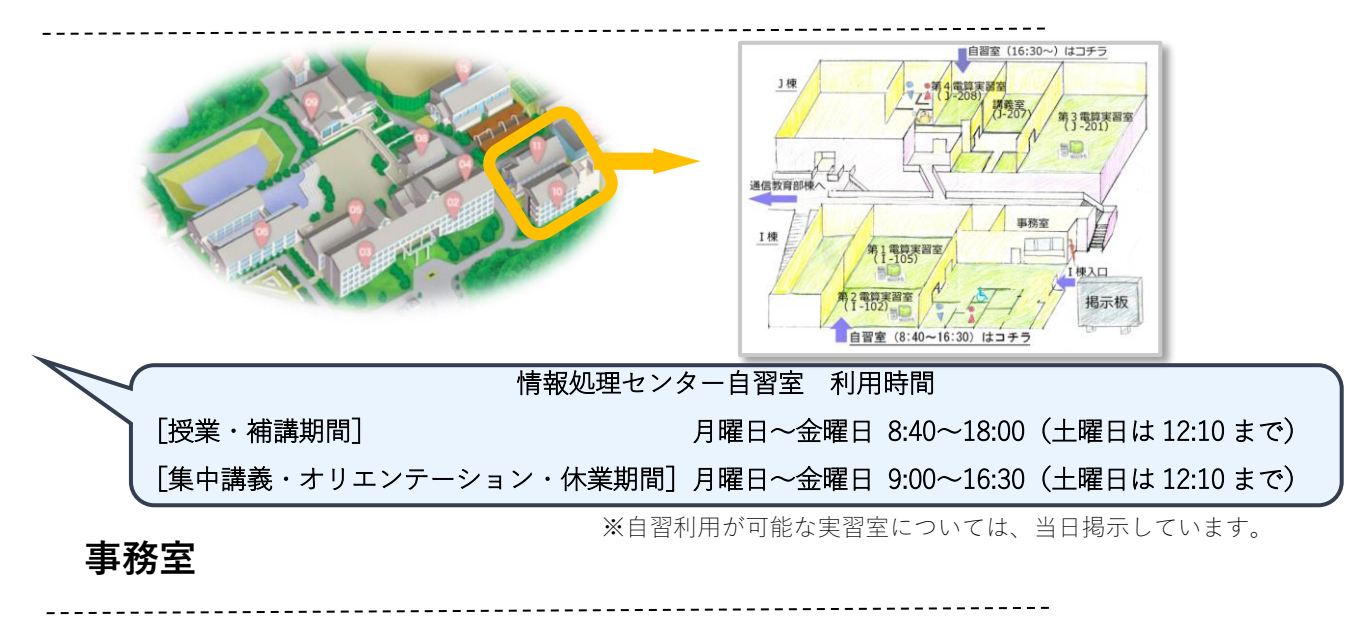

事務室では、年 2 回開催される学部・大学院生対象の「はやうちタイピングコンテスト」などの情報処理センター主催 の講座の申し込み、情報処理センター内での落し物の引き渡しなどを行っています。

また、事務室前では、3D プリンタで作成した作品を展示しており、関連する本の閲覧ができます。

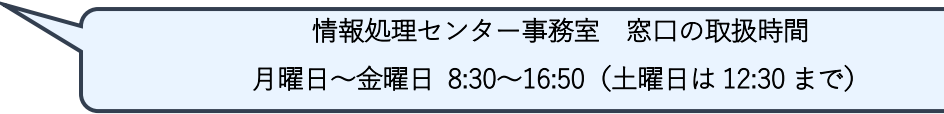

**学生スタッフ**

学生スタッフは、自習利用者の受付・支援や実習室の整備、情報処理センター主催の講座補助など、情報処理センタ ーを快適に利用してもらえるようサポートしています。業務を通してパソコンの知識を増やし、自らもスキルアップして います。パソコンの操作でわからないこと、困ったことがあれば、気軽に学生スタッフに声をかけてください。

## **情報処理センターでできること**

情報処理センターでは、以下の様々なソフトウェア(アプリ)が利用できます。ぜひご利用ください。

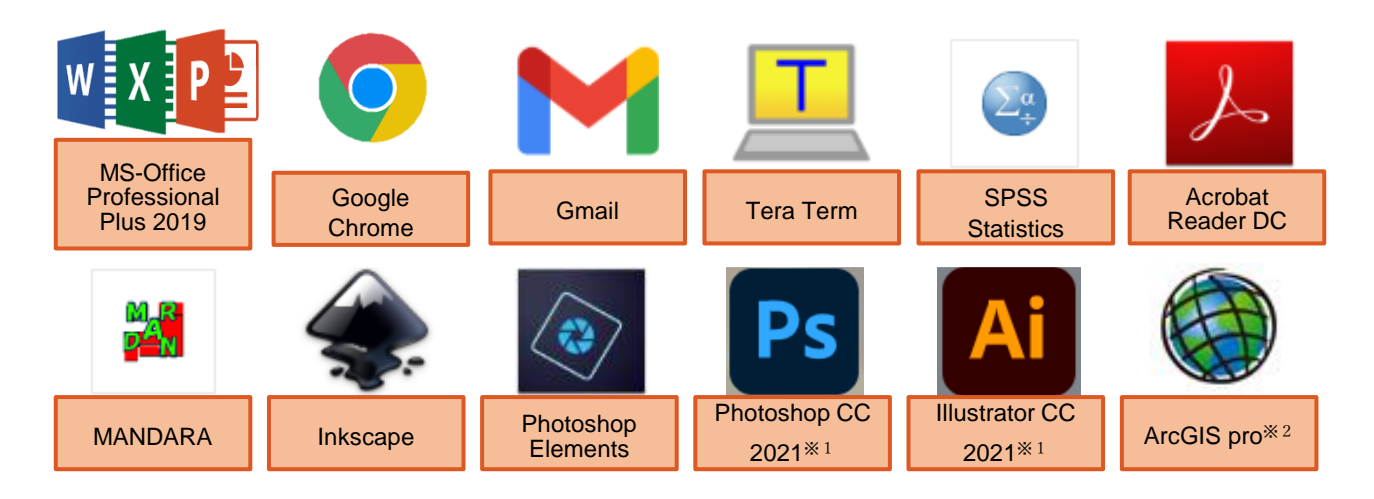

※1 Photoshop CC Illustrator CC は第四実習室 (J208) でのみ利用可能です。

※2 ArcGIS pro が利用できるのは、学内管理者からアカウントの発行を受けた利用者のみです。

## **自習利用の方法**

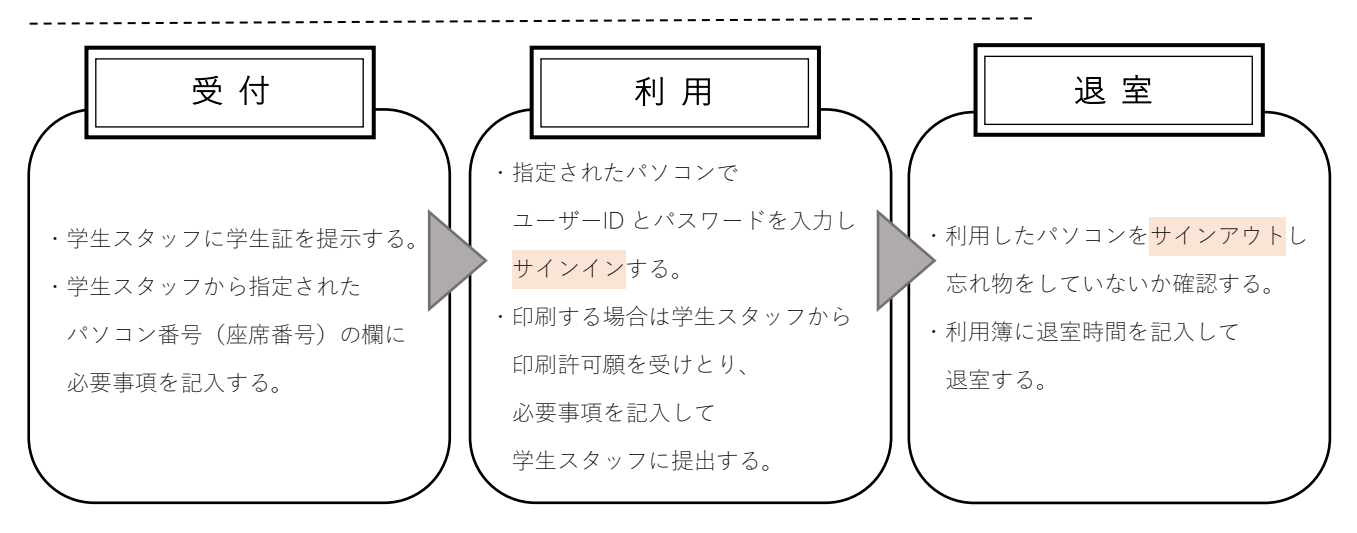

## **利用簿の書き方**

※利用の際には、必ず学生証を持参してください。

学生スタッフから指定された自習利用簿のパソコン番号欄に学籍番号、氏名、利用ソフト、利用時間を記入してくださ い。

情報処理センターでは、利用簿をもとに統計資料を作成しています。資料を作成するためには正確な情報が必要となり ますので、利用簿には<mark>丁寧な字</mark>で記入してください。

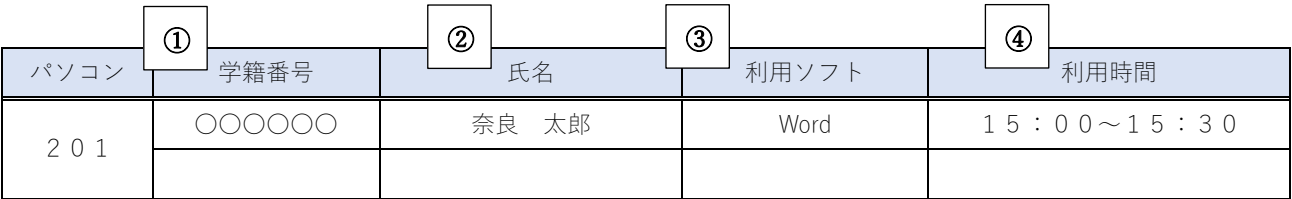

① 学籍番号

0と6など、紛らわしい字は特に注意して記入してください。学籍番号に含まれるアルファベットは全て大文字です。 ② 氏名

学生証と同じ表記で、省略せず正しく記入してください。

③ 利用ソフト

パソコンにサインインしてから使うソフトの名称を記入してください。※印刷や USB はソフト名ではありません。

④ 利用時間

24時間制で記入してください。退室時間は退室される際に記入してください。

## **サインイン・サインアウト**

情報処理センターのパソコンを利用するには、サインインする必要があります。サインインには、学生証に記載された ユーザーID(通信教育部生の場合は学籍番号)とパスワードが必要です。

#### [サインイン]

"ユーザー名"の部分にユーザーID (z 2 3 x x x x x)、

"パスワード"の部分にパスワードを入力します。

その後 → をクリック、または Enter キーを押すとサインインできます。

[サインアウト]

デスクトップ上のアイコン (サインアウト)をダブルクリックします。

シャットダウンは行わないでください。

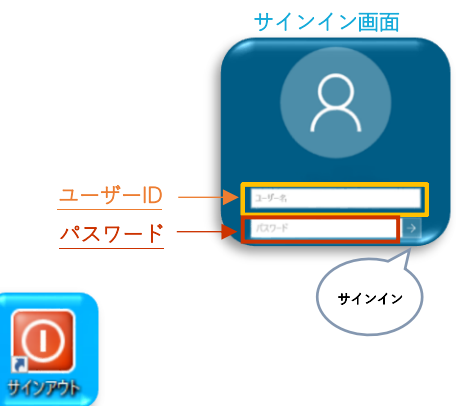

### **ユーザーID・パスワードの取扱いについて**

・パスワードを忘れた場合は、パスワードの再発行を行います。

- ・ユーザーID とパスワードは以下のシステムで利用します。 情報処理センターのパソコン ・ 奈良大学無線 LAN ・ 図書館マイライブラリ Campusmate Portal(ポータルサイト) ・ e-Learning ・ Google Chrome ・ G-mail
- ・パスワードは初期設定のものから必ず変更してください。また、パスワードは定期的に変更し、変更したパスワードは 忘れないようにしてください。
- 学部・大学院生は情報処理センター、通信教育部生は通信教育部事務室でパスワード再発行の手続きを行ってくださ い。
- ※学部・大学院生のパスワードの再発行は、申請日の翌日12時以降(翌日が日曜・祝日および授業の実施されていな い土曜日は、その次の窓口取扱日)となります。

通信教育部生のパスワードの再発行日は、申請時に通信教育部事務室で確認してください。

※パスワードが再発行されるまでは、いかなる理由があっても学内のすべてのシステムが利用できません。

・情報処理センターのパソコンでは、Z ドライブに各自のデータ保存先があり、1GB 用意されています。用意された容 量を超過する場合は、USB フラッシュメモリーなどの外部記憶媒体や Google ドライブを利用してください。

**ファイルの保存方法**

1.「ファイル」タブをクリックし、「名前を付けて保存」→「参照」を順にクリックする。

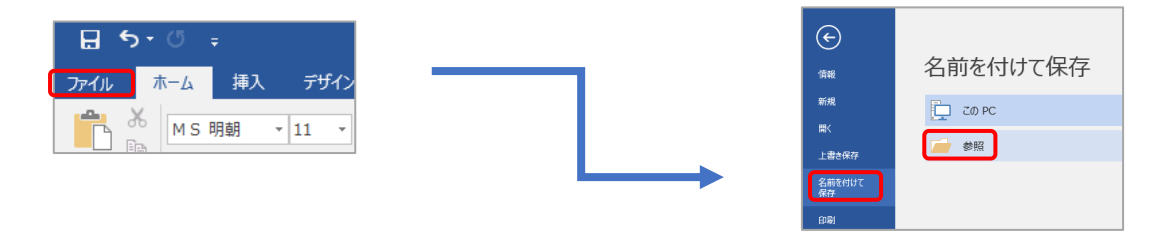

2. ウィンドウの左側をスクロールし、自分のユーザーID が書かれているドライブ (Z:) を選択します。 (Z ドライブに保存する必要があるためです。)

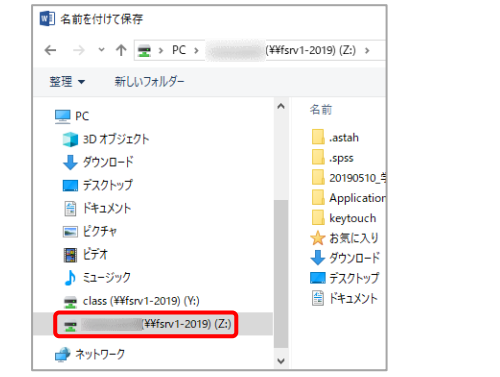

3.ファイル名を入力後、「保存」をクリックします。

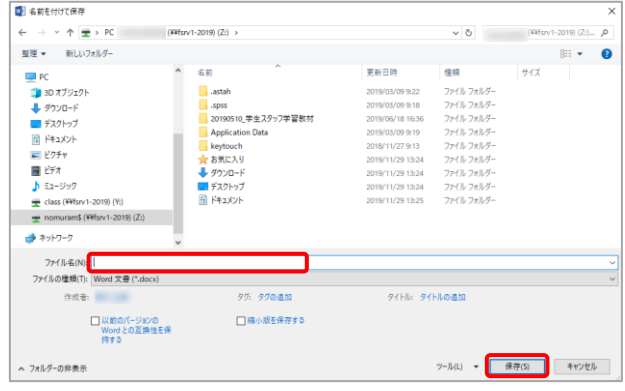

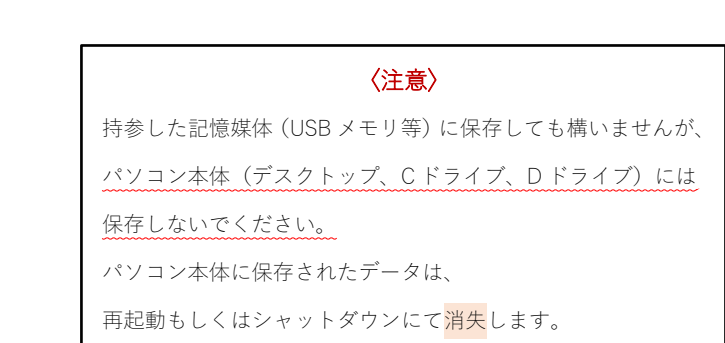

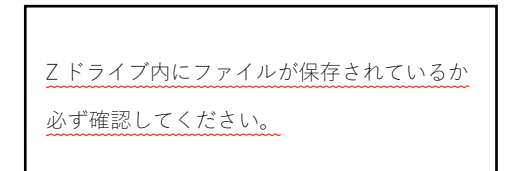

## **実習室のプリンタの印刷について**

 本学で運用している情報教育システムでは、不要な印刷を減らすことを目的とし、プリンタの印刷枚数のポイント制を 導入しています。印刷ポイントは<mark>年間200ポイント付与</mark>され、年度が替わると上限値の200ポイントに戻ります。 ポイントがなくなった場合は、卒業論文や課題等で必要な場合に限り、担当教員より「印刷ポイント追加付与申請書」 をいただくことによりポイントを付与します。毎月20日締めで翌月から上限200ポイントまで付与されます。

#### 【 印刷に必要なポイント 】

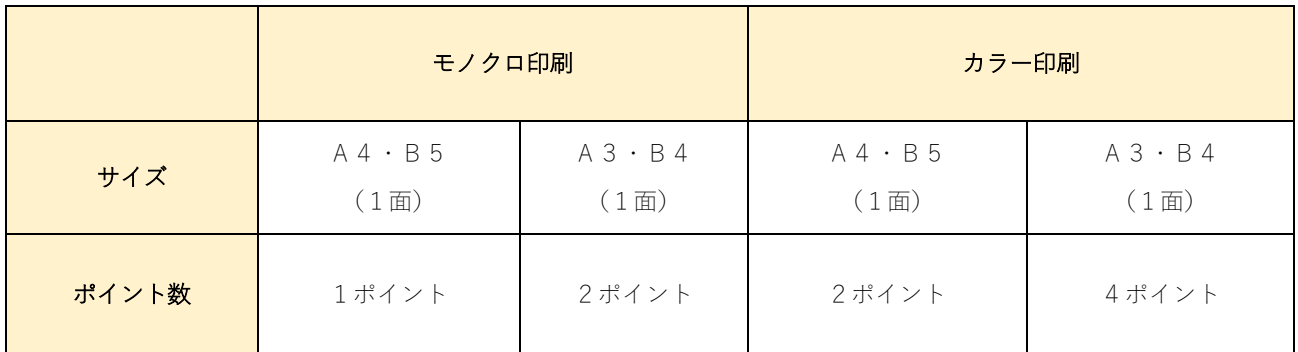

※両面印刷の場合、表1面・裏1面の印刷となるので、1枚につきポイント×2必要

## **印刷許可願の書き方**

本学の授業・卒業論文・学内手続き・就職活動に関連するものであれば実習室内のプリンタを用いて印刷を行うことがで きます。

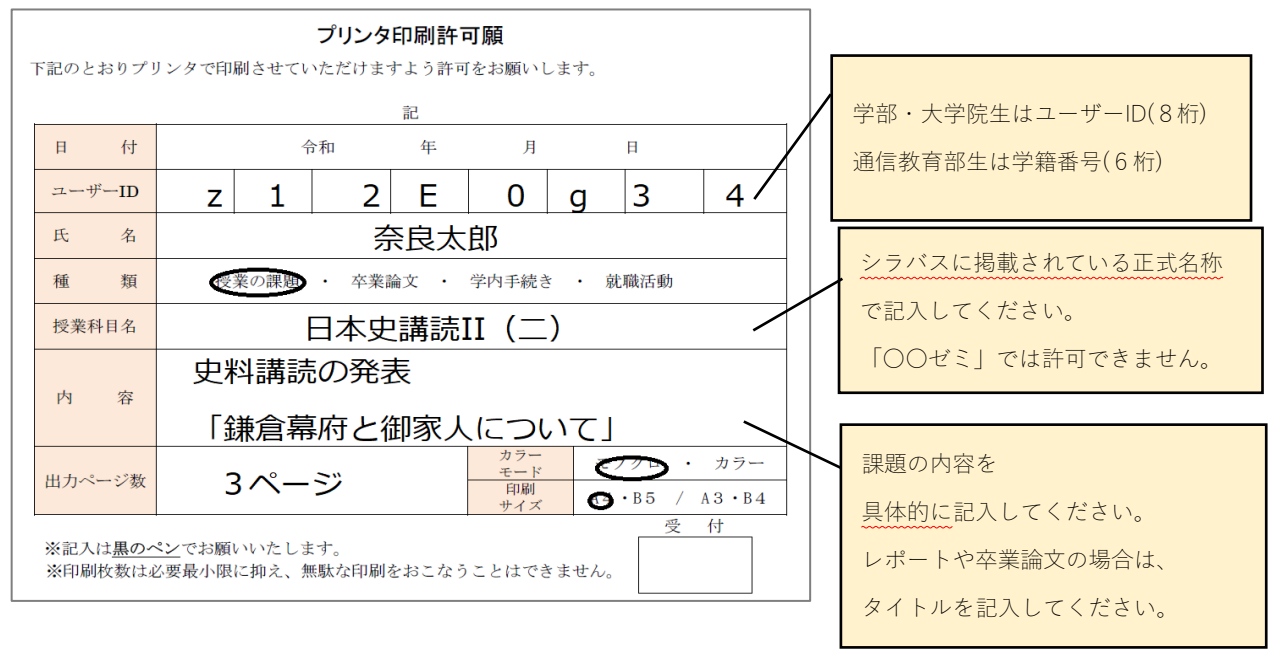

「印刷許可願」を学生スタッフから受け取り、黒のペンで必要事項をすべて記入して学生スタッフに提出し、許可を得て から印刷を開始してください。

## **注意事項**

------------------------------------

- ・住所、氏名、電話番号、生年月日、クレジットカード番号などの個人情報の管理を徹底してください。個人情報の漏え いは、さまざまなトラブルを起こす原因になります。
- ・コンピューターウイルスなど、悪意のあるプログラム・攻撃に注意してください。
- ・インターネット上での行為はすべて自己責任です。自身の行動がどんな影響を及ぼすか、よく考えた上でインターネッ トを利用してください。
- ・持ち込みUSBが悪意のあるウイルス等に感染していないか、ご注意ください。 ウイルスチェックの方法は以下を参照してください。

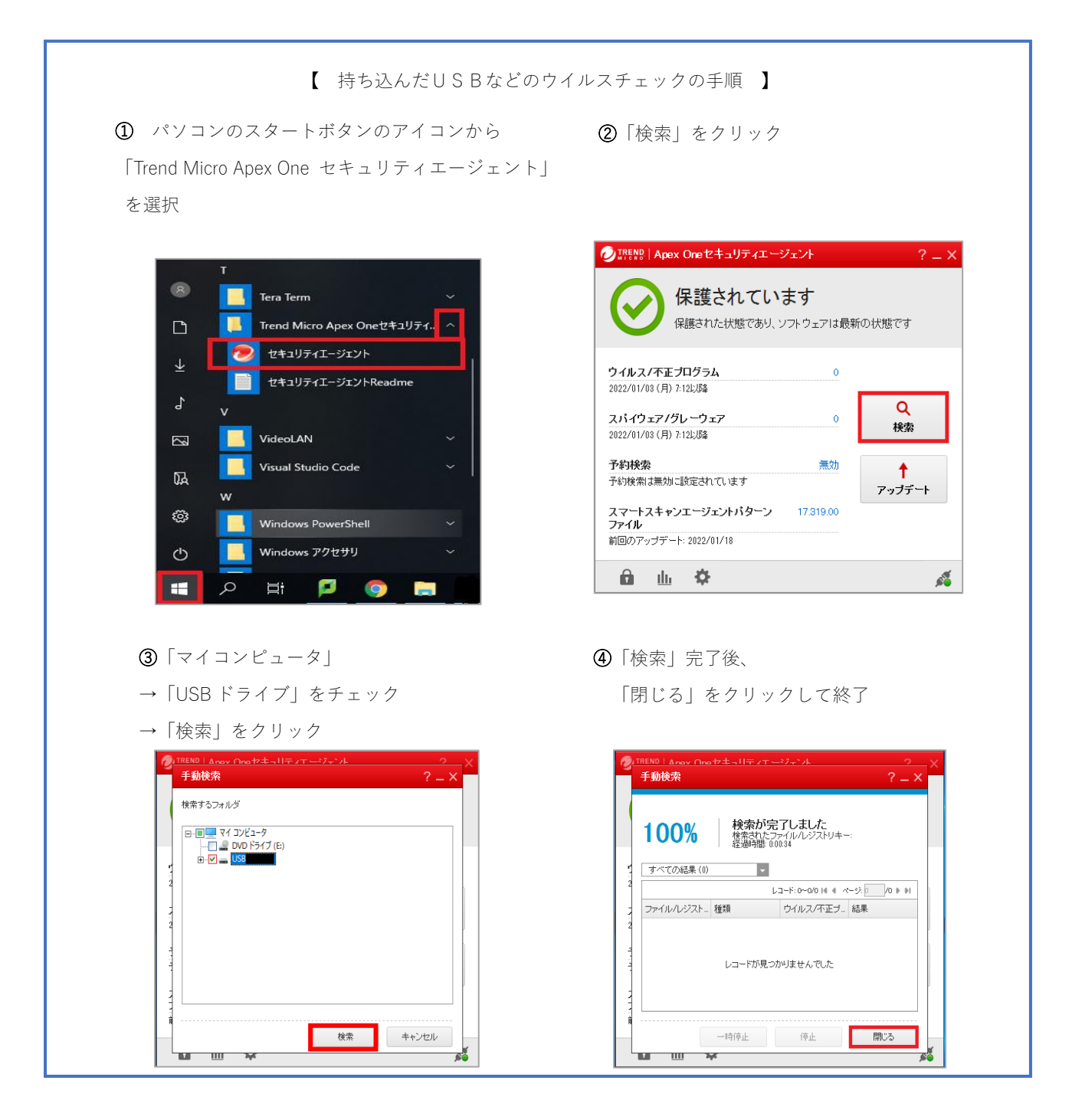

## **禁止行為**

- ・喫煙および飲食、飲食物の持ち込み(ただし、水筒・ペットボトルなどの倒れても液体がこぼれない、密閉できるフタ つきの容器に入った飲み物に限り持ち込みを許可します。)
- ・傘の持ち込み(鞄に入れるか、表の傘立てをご利用ください。)
- ・室内での携帯電話やスマートフォンによる通話
- ・キーボード傍らでの消しゴムの使用
- ・パソコンでのゲームや、授業や課題と関係ない動画の視聴
- ・教育・研究目的以外の利用・閲覧(SNS・チャット・掲示板など)
- ・ネットオークション・オンラインショップでの売買行為
- ・迷惑行為、設備に損害を与える行為、その他不適切な利用とみなされる行為
- ・教育上、倫理上ふさわしくないページへのアクセスおよびデータの保存
- ・プログラムのインストールなどの設定変更
- ・他人のユーザーIDでのログオン
- ・各種国内法・条例及び奈良大学諸規則等で禁止されている行為

## **奈良大学内での Wi-Fi 接続方法**

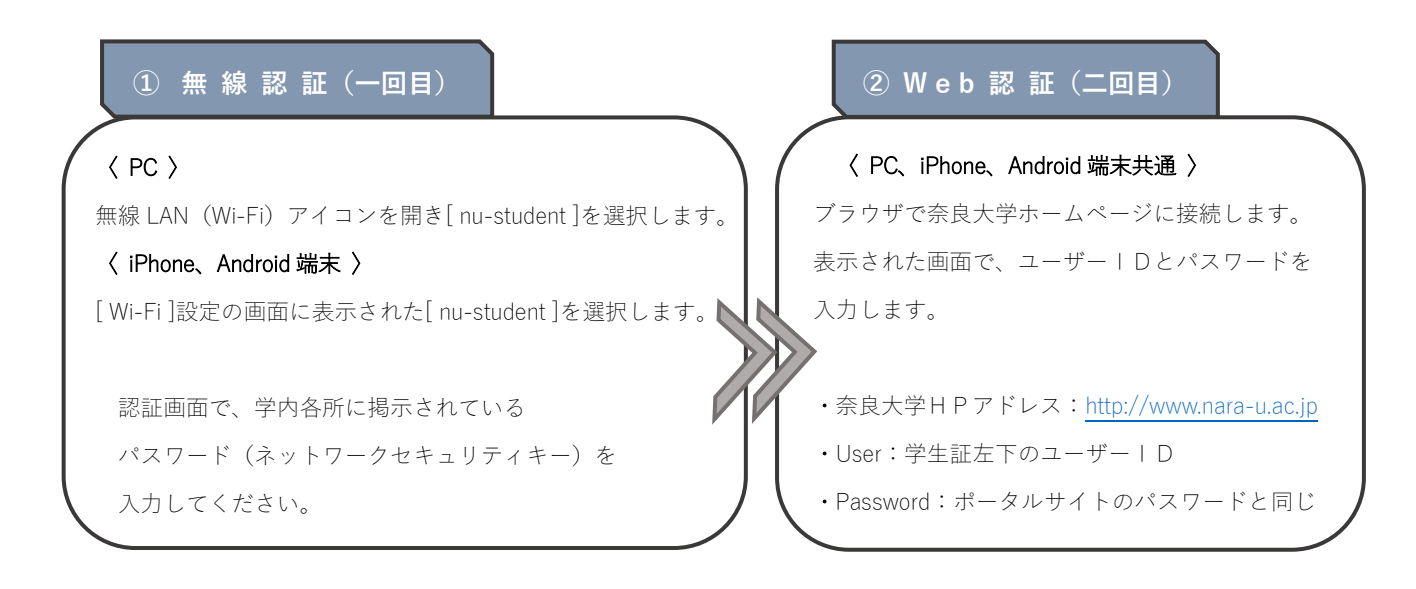

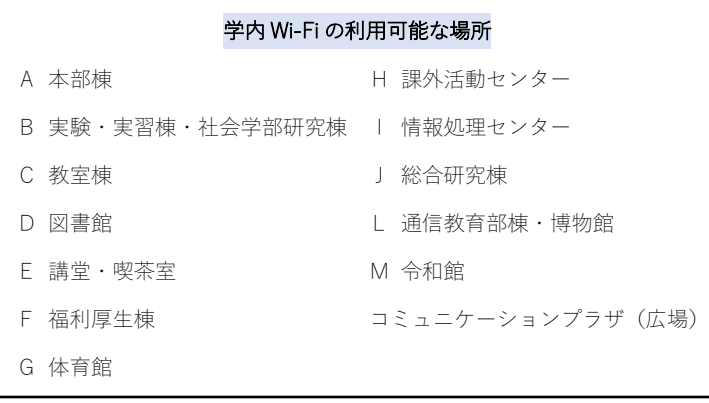

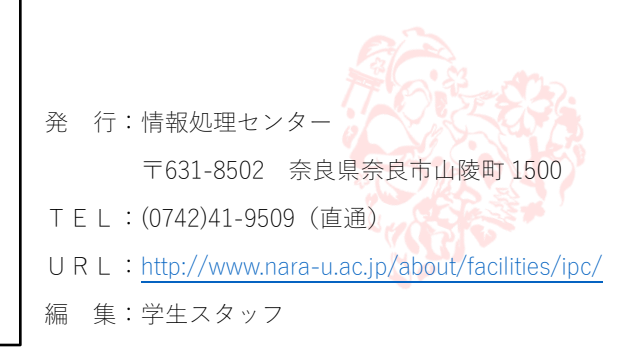